**Catalogueing Converting Editing Researching etc.**

*run an external program to process the group of selected images (directly from FastRawViewer)*

**External Program [4]** *(Adobe Lr/ACR, other RAW converter, RawDigger, etc.)*

### **FastRawViewer**

*if using the \_Rejected subfolder, make sure to uncheck the "Include Subfolders" box in the Adobe Lr "From" field*

# **RAW-based Workflow***: Unsorted RAW Images --> FastRawViewer --> Adobe Lr/ACR or other RAW Сonverter*

*website:* **<http://www.fastrawviewer.com>**

*email:* **[support@fastrawviewer.com](mailto: support@fastrawviewer.com)**

**Detailed Culling [1], [2]**

**and Initial Adjustments [3]**

1. Orientation

2. Exposure *(brightness)* 3. White Balance

4. Contrast (*Tone*) Curve

**Assigning Labels and Ratings [4]**

**Add Titles**

**and Descriptions**

**Filter and/or Select Files for further processing**

*User adjustments are recorded as XMP sidecar files in the current folder with images*

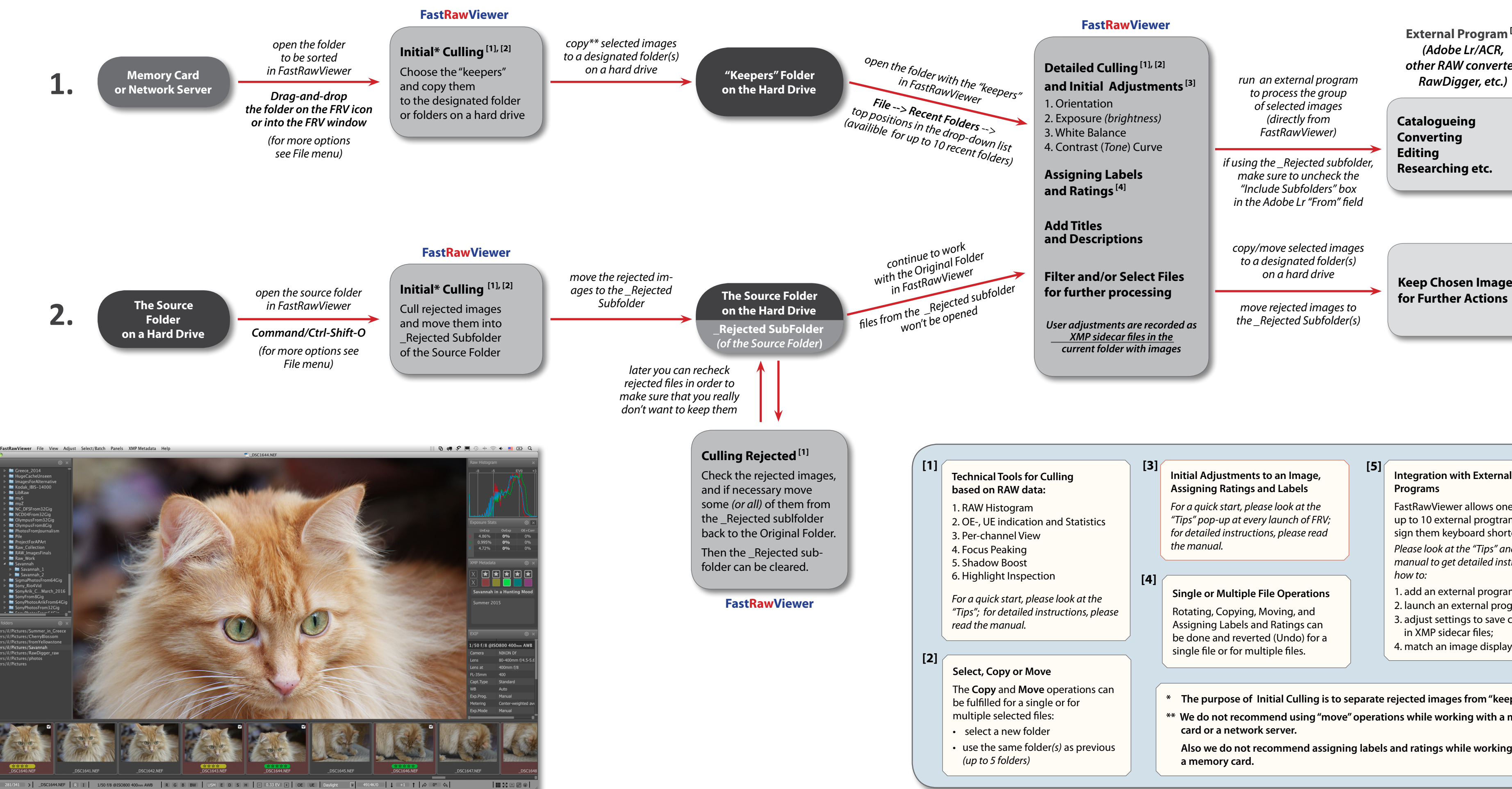

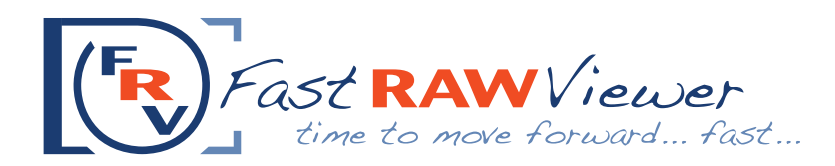

#### **Technical Tools for Culling based on RAW data:**

- 
- 2. OE-, UE indication and Statistics
- 3. Per-channel View
- 
- 
- 6. Highlight Inspection

*For a quick start, please look at the "Tips"; for detailed instructions, please* 

## **Programs**

FastRawViewer allows one to choose up to 10 external progtrams and assign them keyboard shortcuts.

*Please look at the "Tips" and read the manual to get detailed instructions how to:*

 **[5]**

#### **Select, Copy or Move**

The **Copy** and **Move** operations can be fulfilled for a single or for multiple selected files:

- select a new folder
- use the same folder*(s)* as previous

 **[3]**

### **Assigning Ratings and Labels**

*For a quick start, please look at the "Tips" pop-up at every launch of FRV; for detailed instructions, please read the manual.*

- 1. add an external program to FRV;
- 2. launch an external program;
- 3. adjust settings to save changes in XMP sidecar files;
- 4. match an image display.
- **\* The purpose of Initial Culling is to separate rejected images from "keepers".**
- **\*\* We do not recommend using "move" operations while working with a memory card or a network server.**

*copy/move selected images to a designated folder(s) on a hard drive*

*move rejected images to the \_Rejected Subfolder(s)* **Keep Chosen Images for Further Actions**

#### **Single or Multiple File Operations**

Rotating, Copying, Moving, and Assigning Labels and Ratings can be done and reverted (Undo) for a single file or for multiple files.

 **[4]**

**Also we do not recommend assigning labels and ratings while working with a memory card.**